# **Android Development**

Study Independent – Kampus Merdeka

**Riky Ahmad Fathoni**

#### **Riky Ahmad Fathoni**

- Telegram : [@rikyahmad](https://t.me/rikyahmad)
- LinkedIn :<linkedin.com/in/riky>
- Facebook :<fb.com/rikyahmadf>
- Email : [riky.fathoni@gmail.com](mailto:riky.fathoni@gmail.com)

# **Agenda Day 3**

- Material Design
- Layout
- Animasi dan Transisi
- System UI

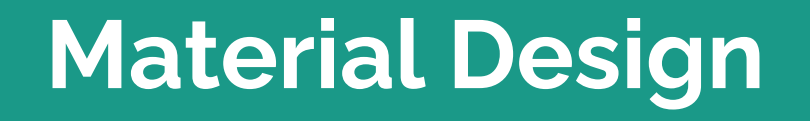

#### **Material Design**

- Desain material adalah panduan komprehensif untuk desain visual, gerakan, dan interaksi di seluruh platform dan perangkat.
- Komponen Desain Material (MDC Android) dikembangkan oleh tim inti dan desainer UX di Google.
- Desain material mencakup beberapa komponen berikut:
	- a. Color and theme
	- b. Typography
	- c. Material design components
	- d. Shape
- [https://developer.android.com/guide/topics/ui/look-and-feel](https://developer.android.com/guide/topics/ui/look-and-feel?hl=id)

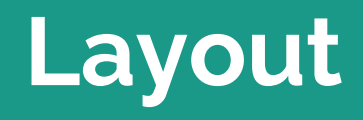

# **Layout**

- Activity bukanlah tampilan UI, tapi biasanya Activity itu akan menampilkan tampilan UI
- Android memisahkan antara kode program dan tampilan UI, namanya adalah Layout
- Layout merupakan kode yang berisikan tampilan UI
- Layout di Android menggunakan XML, sehingga yang terbiasa menggunakan HTML, akan mudah beradaptasi

# **Jenis – Jenis Layout (umum)**

- FrameLayout
- LinearLayout
- RelativeLayout
- ConstraintLayout
- TableLayout
- **•** GridLayout

#### **View**

- Semua komponen UI di Android adalah turunan View
- Ada banyak sekali komponen yang terdapat di Android
- Bahkan Layout sendiri adalah turunan dari class View
- <https://developer.android.com/reference/android/view/View>

#### **ViewGroup**

- Container yang biasanya tidak terlihat.
- ViewGroup juga merupakan salah satu turunan dari View.
- Perbedaanya ViewGroup biasanya digunakan untuk menampung beberapa View atau ViewGroup Lainnya.

#### **FrameLayout**

- Layout yang digunakan untuk membuat objek yang saling bertindihan, contohnya seperti gambar berikut.
- Layout standar dan paling ringan
- Biasanya digunakan sebagai container fragment
- Hanya memiliki atribut **width, height, gravity, margin**

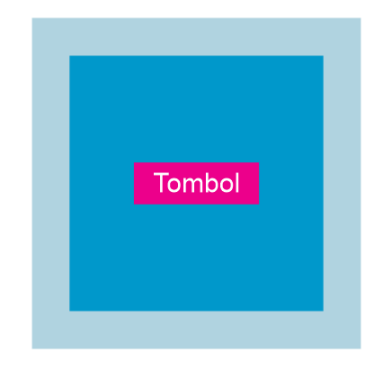

# **LinearLayout**

- Layout yang digunakan untuk membuat objek yang **horizontal** atau **vertikal**, contohnya seperti gambar berikut.
- Untuk menggunakan layout horizontal atau vertical menggunakan atribut orientation.
- Memiliki semua atribut pada FrameLayout serta atribut orientation Horizontal Vertikal

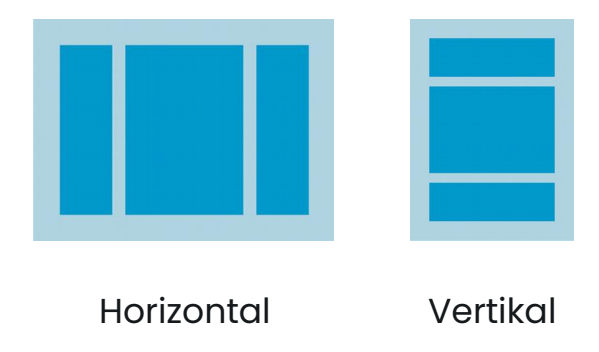

# **RelativeLayout**

- Tata letak objek atau komponen secara bebas tanpa aturan.
- Tata letak objek tergantung pada view yang lainnya.
- Memiliki semua atribut pada FrameLayout serta atribut above, below, toStartOf, toEndOf, dsb.

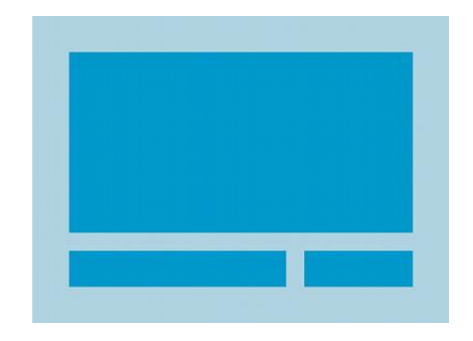

#### **ConstraintLayout**

- Hampir sama seperi RelativeLayout hanya saja ConstaintLayout lebih fleksibel dibandingkan RelatveLayout.
- Tata letak yang lebih baru, fleksibel, kompleks dan responsive.

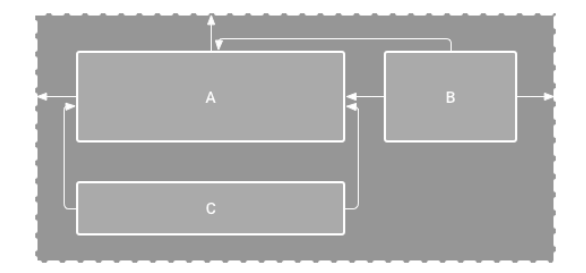

# **TableLayout**

- Untuk merancang layout menggunakan baris dan kolom.
- Tidak akan ada garis kolom, baris, atau cell yang ditampilkan meskipun namanya adalah table layout.
- Row/ baris digunakan untuk menyimpan satu jenis record (TableRow).
- Kolom adalah sub bagian terbagi dari setiap baris dan satu baris dapat menampung beberapa jenis kolom.

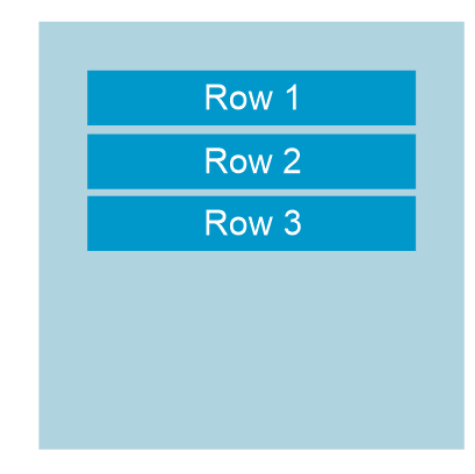

# **GridLayout**

- Hampir mirip seperti TableLayout bedanya GridLayout tidak memerlukan objek baris (TableRow) dalam implementasinya.
- Harus menentukan jumlah baris dan kolom nya.
- Hanya mendukung Android 4.0 keatas

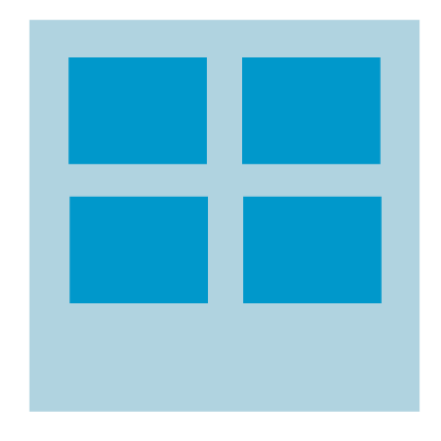

# **Animasi dan Transisi**

#### **Animasi dan Transisi**

- Android menyertakan framework transisi, yang memungkinkan untuk dengan mudah menganimasikan perubahan antara dua hierarki tampilan.
- Framework menganimasikan tampilan saat waktu proses dengan mengubah beberapa nilai propertinya pada interval waktu.
- Framework ini mencakup animasi bawaan untuk efek umum dan memungkinkan membuat animasi kustom dan callback siklus proses transisi.
- Berikut ini beberapa tipe animasi:
	- a. Property Animation
	- b. View Animation
	- c. Drawable Animation

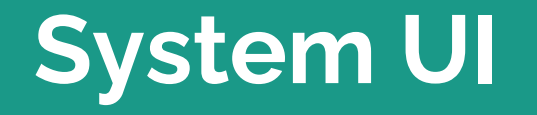

# **System UI**

- Sistem navigasi merupakan bagian area layar yang dikhususkan untuk tampilan notifikasi, komunikasi status perangkat, dan navigasi perangkat.
- Biasanya sistem navigasi (yang terdiri dari status bar dan menu navigasi) ditampilkan bersamaan dengan aplikasi.
- Berikut beberapa hal dalam memodifikasi system UI:
	- a. Meredupkan Sistem UI (dim)
	- b. Menyembunyikan Status Bar
	- c. Menyembunyikan Menu Navigasi
	- d. Mode Immersive

#### **Terima kasih**